# **BC910 3MP Network Box Camera Quick Start Guide**

Find additional manuals, the datasheet the EU Declaration of Conformity, and the latest firmware for this product at:

#### Sigura.com/downloads/software

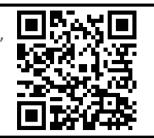

### Unpack

**Quick Start Guide** 

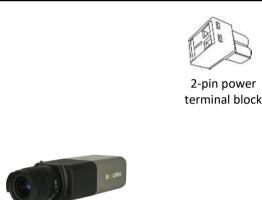

BC910 Camera Unit

**Note 1**: Subject to modification. Actual product and accessories may differ in appearance.

#### **Connector Definition**

|                              | I -                                                              | 1                                                                                                    |  |  |
|------------------------------|------------------------------------------------------------------|----------------------------------------------------------------------------------------------------|--|--|
| No.                          | Connector                                                        | Definition                                                                                                    |  |  |
| 1                            | BNC                                                              | For analog video output                                                                                                    |  |  |
| 2                            | Auto Iris                                                        | Auto iris lens connection                                                                                                    |  |  |
| 3                            | Audio I/O                                                        | Line In & Line out for two-way audio transmission                                                                             |  |  |
| 4                            | SD Card Slot                                                     | Insert the SD card into the card slot to store videos and snapshots. Do not remove the SD card when the camera is powered on. |  |  |
| 5                            | RJ-45 Port<br>(Contact Siqura for a<br>compatible PoE injector.) | For network and PoE+ connections                                                                                              |  |  |
| 6                            | Reset Button                                                     | Press the button with a proper tool for at least 20 seconds to restore the system.                                            |  |  |
| 7                            | Power (DC12V/AC24V)                                              | power connection                                                                                                    |  |  |
| 8                            | Alarm I/O & RS-485                                               | Alarm I/O & RS-485 connection                                                                                                 |  |  |
| Table 1 Connector Definition |                                                                  |                                                                                                    |  |  |

Table 1 Connector Definition

# CAUTION:

INSTALLATION SHALL BE PERFORMED BY QUALIFIED PERSONNEL ONLY. INSTALLATION SHALL BE IN ACCCORDANCE WITH LOCAL PROCEDURES. INSTALLATION WITH POE SHALL BE IN UNEXPOSED NETWORKS. BATTERY REPLACEMENT SHALL NOT BE APPLIED IN VIEW OF THE RISK OF EXPLOSION.

**Installation Notices** 

IF YOU USE AN EXTERNAL POWER SUPPLY, CONTACT SIQURA TO MAKE SURE THAT THE POWER SUPPLY HAS THE PROPER POWER SPECIFICATIONS. MAKE SURE THAT THE POWER SUPPLY COMPLIES WITH LPS REQUIREMENTS. WHEN INSTALLING THE CAMERA, HOOK UP THE CAMERA WITH THE ANTI-DROP CHAIN OF THE PENDANT TO THE ANTI-DROP RING (SEE FIGURE 1). FOR MORE INFORATION, CONTACT SIQURA.

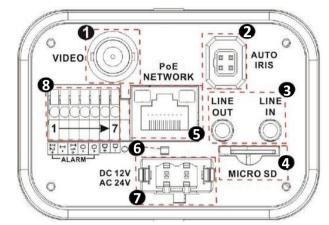

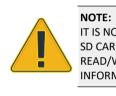

## **Camera Cabling**

The green link LED is lit when there is a good network connection.

The orange network LED flashes to indicate that there is network activity.

NOTE:

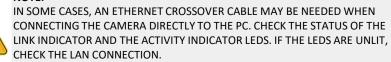

See the diagram and the pin definitions below for the Alarm I/O and RS-485 connection.

| Pin | Definition   | Pin | Definition  |
|-----|--------------|-----|-------------|
| 1   | Alarm In 2 + | 5   | Alarm Out + |
| 2   | Alarm In -   | 6   | RS485 +     |
| 3   | Alarm In 1 + | 7   | RS485 -     |
| 4   | Alarm Out -  |     |             |
|     |              |     |             |

Table 2 Pin definitions for Alarm I/O and RS-485 connection

© Siqura B.V. 2019 Vision 1.0 (181910-01) BC910 QSG

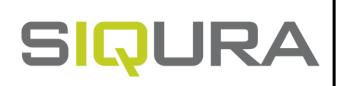

#### Connectors

Figure 1 Camera Connectors For the connector definitions, see table 1.

> IT IS NOT RECOMMENDED TO CONTINUOUSLY (24/7) RECORD WITH THE MICRO SD CARD, AS THE CAMERA MAY NOT SUPPORT LONG-TERM CONTINOUS DATA READ/WRITE. CONTACT THE MANUFACTURER OF THE MICRO SD CARD FOR INFORMATION REGARDING THE RELIABILITY AND THE LIFE EXPECTANCY.

# Alarm I/O and RS-485 connection

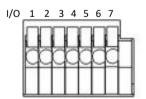

Figure 2 Diagram of Alarm I/O and RS-485 connection pins

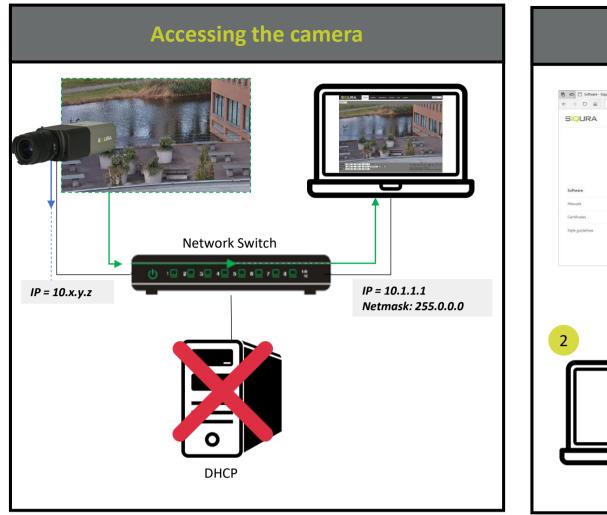

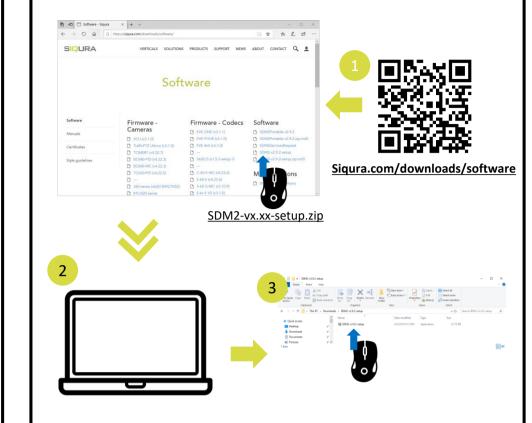

Auto detect with SDM2

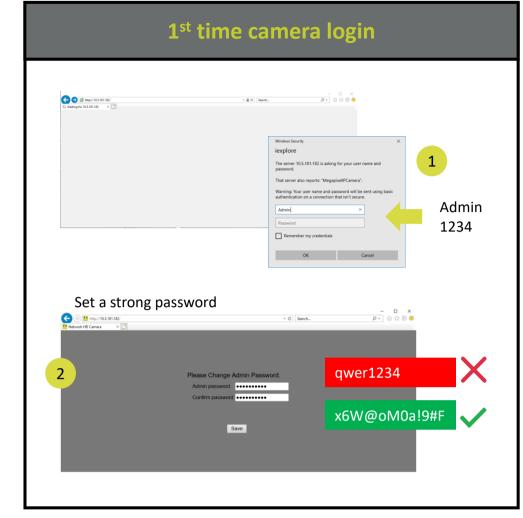

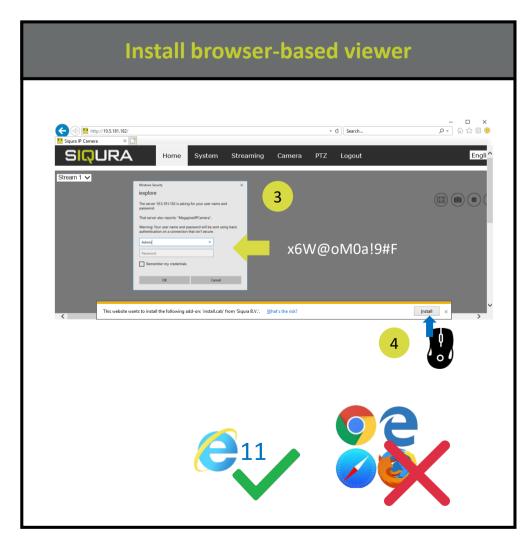

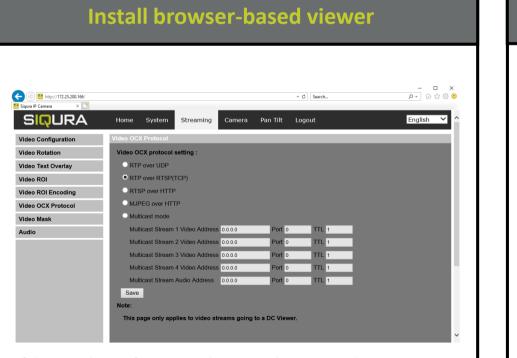

If the IE web interface is not showing video, you might to open your firewall or set the OCX protocol to RTP-over-RTSP(TCP)

Figure 3 shows

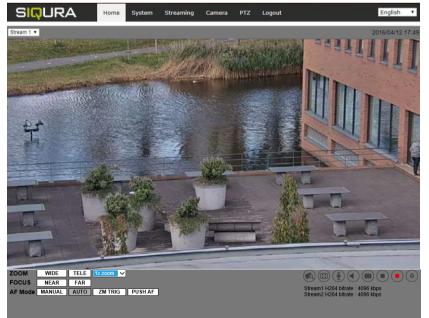

**Note 1**: If the IE web interface is not showing video, you might need to open your firewall or set the OCX protocol to RTP-over-RTSP(TCP).

### **Browser-based Viewer**

#### Figure 3 shows the main page of the IP camera user interface.

Figure 3 Main page IP camera user interface